## Email Parameter

#### Inhaltsverzeichnis

- [1 EmailSender](https://www.logisoft-community.de/lexicon/index.php?entry/106-email-parameter/#1-EmailSender)
- [2 EmailTo](https://www.logisoft-community.de/lexicon/index.php?entry/106-email-parameter/#2-EmailTo)
- [3 EmailCc und EmailBcc](https://www.logisoft-community.de/lexicon/index.php?entry/106-email-parameter/#3-EmailCc-und-EmailBcc)
- [4 EmailSubject](https://www.logisoft-community.de/lexicon/index.php?entry/106-email-parameter/#4-EmailSubject)
- [5 EmailBodyText](https://www.logisoft-community.de/lexicon/index.php?entry/106-email-parameter/#5-EmailBodyText)
- [6 EmailBodyHtml](https://www.logisoft-community.de/lexicon/index.php?entry/106-email-parameter/#6-EmailBodyHtml)
- [7 EmailBodyRtf](https://www.logisoft-community.de/lexicon/index.php?entry/106-email-parameter/#7-EmailBodyRtf)
- [8 EmailBodyFile](https://www.logisoft-community.de/lexicon/index.php?entry/106-email-parameter/#8-EmailBodyFile)
- [9 EmailPriority](https://www.logisoft-community.de/lexicon/index.php?entry/106-email-parameter/#9-EmailPriority)
- [10 EmailReadConfirmation](https://www.logisoft-community.de/lexicon/index.php?entry/106-email-parameter/#10-EmailReadConfirmation)
- [11 EmailAttachments](https://www.logisoft-community.de/lexicon/index.php?entry/106-email-parameter/#11-EmailAttachments)
- [12 EmailSignatureText](https://www.logisoft-community.de/lexicon/index.php?entry/106-email-parameter/#12-EmailSignatureText)
- [13 EmailSignatureHtml](https://www.logisoft-community.de/lexicon/index.php?entry/106-email-parameter/#13-EmailSignatureHtml)
- [14 EmailSignatureRtf](https://www.logisoft-community.de/lexicon/index.php?entry/106-email-parameter/#14-EmailSignatureRtf)
- [15 EmailSignatureFile](https://www.logisoft-community.de/lexicon/index.php?entry/106-email-parameter/#15-EmailSignatureFile)
- [16 EmailSignatureSender](https://www.logisoft-community.de/lexicon/index.php?entry/106-email-parameter/#16-EmailSignatureSender)
- [17 SendSingleMail](https://www.logisoft-community.de/lexicon/index.php?entry/106-email-parameter/#17-SendSingleMail)
- [18 SendDirect](https://www.logisoft-community.de/lexicon/index.php?entry/106-email-parameter/#18-SendDirect)
- [19 ShowPreview](https://www.logisoft-community.de/lexicon/index.php?entry/106-email-parameter/#19-ShowPreview)
- [20 BeforeSendPluginName](https://www.logisoft-community.de/lexicon/index.php?entry/106-email-parameter/#20-BeforeSendPluginName)
- [21 BeforeSendPluginFunction](https://www.logisoft-community.de/lexicon/index.php?entry/106-email-parameter/#21-BeforeSendPluginFunction)
- [22 SendPluginName](https://www.logisoft-community.de/lexicon/index.php?entry/106-email-parameter/#22-SendPluginName)
- [23 SendPluginFunction](https://www.logisoft-community.de/lexicon/index.php?entry/106-email-parameter/#23-SendPluginFunction)
- [24 ResultPluginName](https://www.logisoft-community.de/lexicon/index.php?entry/106-email-parameter/#24-ResultPluginName)
- [25 ResultPluginFunction](https://www.logisoft-community.de/lexicon/index.php?entry/106-email-parameter/#25-ResultPluginFunction)
- [26 DisableTables](https://www.logisoft-community.de/lexicon/index.php?entry/106-email-parameter/#26-DisableTables)
- [27 DisableImages](https://www.logisoft-community.de/lexicon/index.php?entry/106-email-parameter/#27-DisableImages)
- [28 DisableSignature](https://www.logisoft-community.de/lexicon/index.php?entry/106-email-parameter/#28-DisableSignature)
- [29 DisableLinks](https://www.logisoft-community.de/lexicon/index.php?entry/106-email-parameter/#29-DisableLinks)
- [30 DisableAttachments](https://www.logisoft-community.de/lexicon/index.php?entry/106-email-parameter/#30-DisableAttachments)
- [31 DisableAttachmentsAdd](https://www.logisoft-community.de/lexicon/index.php?entry/106-email-parameter/#31-DisableAttachmentsAdd)
- [32 DisableAttachmentsRemove](https://www.logisoft-community.de/lexicon/index.php?entry/106-email-parameter/#32-DisableAttachmentsRemove)
- [33 DisableAttachmentsExecute](https://www.logisoft-community.de/lexicon/index.php?entry/106-email-parameter/#33-DisableAttachmentsExecute)
- [34 DisableCategory](https://www.logisoft-community.de/lexicon/index.php?entry/106-email-parameter/#34-DisableCategory)
- [35 DisableFields](https://www.logisoft-community.de/lexicon/index.php?entry/106-email-parameter/#35-DisableFields)
- [36 DisableSystem](https://www.logisoft-community.de/lexicon/index.php?entry/106-email-parameter/#36-DisableSystem)
- [37 DisableParameter](https://www.logisoft-community.de/lexicon/index.php?entry/106-email-parameter/#37-DisableParameter)
- [38 DisableTo](https://www.logisoft-community.de/lexicon/index.php?entry/106-email-parameter/#38-DisableTo)
- [39 DisableCc](https://www.logisoft-community.de/lexicon/index.php?entry/106-email-parameter/#39-DisableCc)
- [40 DisableBcc](https://www.logisoft-community.de/lexicon/index.php?entry/106-email-parameter/#40-DisableBcc)
- [41 DisableSubject](https://www.logisoft-community.de/lexicon/index.php?entry/106-email-parameter/#41-DisableSubject)
- [42 DisableEditor](https://www.logisoft-community.de/lexicon/index.php?entry/106-email-parameter/#42-DisableEditor)
- [43 DisableSave](https://www.logisoft-community.de/lexicon/index.php?entry/106-email-parameter/#43-DisableSave)
- [44 DisableOpen](https://www.logisoft-community.de/lexicon/index.php?entry/106-email-parameter/#44-DisableOpen)

Übersicht der Parameter zur Steuerung der Aufgaben-Center Emails

## 1 EmailSender

Über diesen Parameter kann die Bezeichnung des Benutzers oder einer Benutzergruppe angegeben werden. Abhängig von dieser Einstellung werden die entsprechenden Informationen aus der Konfiguration der E-Mailkonten verwendet. Wird der Parameter nicht gesetzt, wird die Benutzergruppe verwendet.

Code

EmailSender:=[\$System:Benutzer] EmailSender:=Einkauf EmailSender:=

## 2 EmailTo

Mit diesem Parameter wird angegeben an welche E-Mailadresse die E-Mail versendet werden soll. Hier kann pro E-Mail nur eine Adresse hinterlegt werden! Soll die E-Mail an weitere Adressen versendet werden, so sind diese bei EmailCc oder EmailBcc einzutragen.

Code

EmailTo:=info@logisoft.de EmailTo:=[\$Feld:EmailAdresse]

## 3 EmailCc und EmailBcc

Mit diesen Parametern können weitere E-Mailadresse für eine Kopie bzw. Blindkopie der E-Mail hinzugefügt werden. Mehrere E-Mailadressen müssen durch ein Komma getrennt werden.

Werden mehrere Zeilen an den Email Connector übergeben und als Parameter z.B. EmailCc:=[\$Feld:EmailAdresse] angegeben, macht das System hieraus automatisch eine durch Komma getrennte Liste von E-Mailadressen. Für diesen Fall sollte man dann auch noch zusätzlich den Parameter SendSingleMail verwenden. Gleiches Verhalten gilt für Parameter EmailBcc.

Code

EmailCc:=info@logisoft.de EmailBcc:=info@logisoft.de,support@logisoft.de EmailBcc:=[\$Feld:EmailAdresse]

## 4 EmailSubject

Über diesen Parameter kann man den Betreff einer E-Mail vorbelegen.

Code

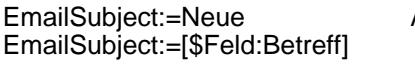

Aufgaben-Center Lösung verfügbar

## 5 EmailBodyText

Über diesen Parameter kann der Text für eine E-Mail übergeben werden.

Code

```
EmailBodyText:= [$Feld:Anrede] [$Feld:Name], wirmöchten Sieüberunsereneue Lösung...
EmailBodyText:=[$Feld:Nachricht]
```
# 6 EmailBodyHtml

Hiermit lässt sich ein HTML-formatierter Text übergeben.

Code

```
EmailBodyHtml:= Wir möchten Sie über unsere neue Lösung Email Connector ...
EmailBodyHtml:=[$Feld:HtmlNachricht]
```
# 7 EmailBodyRtf

Hiermit lässt sich ein RTF-formatierter Text übergeben.

Code

EmailBodyRtf:=[\$Feld:RtfNachricht]

## 8 EmailBodyFile

Mit Hilfe diesen Parameters kann eine Datei als Vorlage für den E-Mailtext übergeben werden. Hierbei werden verschiedene Formate unterstützt: txt, doc, docx, html, htm, odt, rtf, mht und xml.

Code

EmailBodyFile:=[\$Parameter:Vorlagenpfad]\Vorlage.docx

## 9 EmailPriority

Über diesen Parameter kann die Priorität einer E-Mail hinterlegt werden. 0 = normal, 1 = niedrig, 2 = hoch

Code

EmailPriority:=2

## 10 EmailReadConfirmation

Hiermit kann eine Lesebestätigung angefordert werden.

Code

EmailReadConfirmation:=True

### 11 EmailAttachments

Über diesen Parameter kann man eine Liste von Dateien, die als Anhang mitgesendet werden sollen, angeben. Bei mehreren Dateien müssen diese durch ein Komma getrennt angegeben werden.

Code

EmailAttachments:=C:\Datei1.doc,C:\Datei2.zip EmailAttachments:=[\$Feld:Attachments]

#### 12 EmailSignatureText

wie Parameter EmailBodyText, nur das hier eine Signatur an die Nachricht angehängt wird.

### 13 EmailSignatureHtml

wie Parameter EmailBodyHtml, nur das hier eine Signatur an die Nachricht angehängt wird.

### 14 EmailSignatureRtf

wie Parameter EmailBodyRtf, nur das hier eine Signatur an die Nachricht angehängt wird.

## 15 EmailSignatureFile

wie Parameter EmailBodyFile, nur das hier eine Signatur an die Nachricht angehängt wird.

## 16 EmailSignatureSender

Wird dieser Parameter gesetzt, wird automatisch an die Nachricht die zu dem EmailSender hinterlegte Signatur an die Nachricht angehängt.

Code EmailSignatureSender:=True

## 17 SendSingleMail

Sind mehrere Zeilen an den Email Connector übergeben worden, wird normalerweise pro Zeile eine E-Mail versendet. Ist dieser Parameter gesetzt, wird nur eine E-Mail erzeugt. Die Variablen [\$Feld:Spaltenname] werden dann nur von der ersten selektierten Zeile verwendet. Soll die E-Mail an mehrere E-Mailadressen versendet werden, können hierzu die Cc- und Bcc-Eingabefelder verwenden werden. Wird in eines der Eingabefelder eine Variable, wie z.B. EmailBcc:=[\$Feld:EmailAdresse], gesetzt, werden hier die einzelnen E-Mailadressen der übergebenen Zeilen durch Komma getrennt verwendet. Siehe EmailCc und EmailBcc.

Code

SendSingleMail:=True

## 18 SendDirect

Wird dieser Parameter gesetzt, wird das Formular des Email Connectors nicht angezeigt und die E-Mail direkt versendet.

## 19 ShowPreview

Wird dieser Parameter gesetzt, wird das Formular des Email Connectors direkt in der Datensatzvorschau statt der Entwurfsansicht angezeigt.

## 20 BeforeSendPluginName

Hier kann ein Name einer Erweiterung hinterlegt werden. Diese Erweiterung wird vor dem Versenden der E-Mail ausgeführt. Pro E-Mail, die versendet werden soll, wird dann diese Erweiterung aufgerufen. Diese Erweiterung kann das Mail-Objekt vom Typ clsMail aus oInfo.Tag auswerten.

## 21 BeforeSendPluginFunction

Hier kann die zugehörige Funktionsnummer für die gbEntry-Funktion der Erweiterung hinterlegt werden.

## 22 SendPluginName

Hier kann ein Name einer Erweiterung hinterlegt werden. Diese Erweiterung ist dann für das Versenden der E-Mail zuständig und umgeht das Versenden über die SMTP-Funktionalität des Email Connectors. Pro E-Mail, die versendet werden soll, wird dann diese Erweiterung aufgerufen. Diese Erweiterung kann das Mail Objekt vom Typ clsMail aus oInfo.Tag auswerten.

### 23 SendPluginFunction

Hier kann die zugehörige Funktionsnummer für die gbEntry-Funktion der Erweiterung hinterlegt werden, die das Versenden der E-Mail übernimmt.

## 24 ResultPluginName

Hier kann ein Name einer Erweiterung hinterlegt werden. Diese Erweiterung kann nach dem Versenden der E-Mail über die SMTP-Funktionalität des Email Connectors das Ergebnis auswerten. Pro E-Mail, die versendet wurde, wird dann diese Erweiterung aufgerufen. Das Ergebnis ist ein Mail Objekt

vom Typ clsMail und befindet sich oInfo.Tag.

### 25 ResultPluginFunction

Hier kann die zugehörige Funktionsnummer für die gbEntry-Funktion der Erweiterung hinterlegt werden, die das Ergebnis auswertet. Die folgenden Parameter sind ausschließlich Schalter mit denen die Funktionalität des EMail-Clients für den Benutzer eingeschränkt werden kann. Diese werden alle nach dem Schema DisableTables:=True gesetzt. Die über diesen Weg deaktivierten Funktionalitäten können aber dennoch über die Email...-Parameter als Voreinstellung vorgegeben werden.

#### 26 DisableTables

Dieser Schalter deaktiviert die Nutzung von Tabellen durch den Benutzer in einer E-Mail.

### 27 DisableImages

Dieser Schalter deaktiviert die Nutzung von Bildern durch den Benutzer in einer E-Mail.

### 28 DisableSignature

Dieser Schalter deaktiviert die Nutzung von Signaturen durch den Benutzer in einer E-Mail.

### 29 DisableLinks

Dieser Schalter deaktiviert die Nutzung von Hyperlinks durch den Benutzer in einer E-Mail.

### 30 DisableAttachments

Dieser Schalter deaktiviert die Nutzung von Dateianhängen durch den Benutzer in einer EMail.

### 31 DisableAttachmentsAdd

Wird dieser Parameter gesetzt, kann kein Attachment durch den Benutzer zur E-Mail hinzugefügt werden.

### 32 DisableAttachmentsRemove

Wird dieser Parameter gesetzt, kann ein Attachment aus der Attachment-Auflistung entfernt werden.

### 33 DisableAttachmentsExecute

Wird dieser Parameter gesetzt, kann ein Attachment nicht mehr durch Doppelklick oder Return über die Attachment-Auflistung gestartet werden.

### 34 DisableCategory

Dieser Schalter deaktiviert die Nutzung von Kategorien durch den Benutzer in einer E-Mail.

### 35 DisableFields

Dieser Schalter deaktiviert die Auswahl von Feld-Platzhaltern durch den Benutzer.

## 36 DisableSystem

Dieser Schalter deaktiviert die Auswahl von System-Platzhaltern durch den Benutzer.

## 37 DisableParameter

Dieser Schalter deaktiviert die Auswahl von Parameter-Platzhaltern durch den Benutzer.

### 38 DisableTo

Dieser Schalter deaktiviert das Bearbeiten des An:-Eingabefeldes durch den Benutzer.

#### 39 DisableCc

Dieser Schalter deaktiviert das Bearbeiten des Cc:-Eingabefeldes durch den Benutzer.

#### 40 DisableBcc

Dieser Schalter deaktiviert das Bearbeiten des Bcc:-Eingabefeldes durch den Benutzer.

#### 41 DisableSubject

Dieser Schalter deaktiviert das Bearbeiten des Betreff:-Eingabefeldes durch den Benutzer.

## 42 DisableEditor

Dieser Schalter deaktiviert das Bearbeiten der Nachricht durch den Benutzer.

### 43 DisableSave

Dieser Schalter deaktiviert die Möglichkeit die Nachricht in ein anderes Format lokal zu speichern. Die Nachricht kann dann ausschließlich gesendet werden.

### 44 DisableOpen

<https://www.logisoft-community.de/lexicon/index.php?entry/106-email-parameter/> 10

Dieser Schalter deaktiviert die Möglichkeit ein Dokument als Vorlage in den Editor zu laden.